**HOW TO – Message Your Provider via Patient Portal – Thomas Health Sign into your patient portal account and click on the Messages icon.**

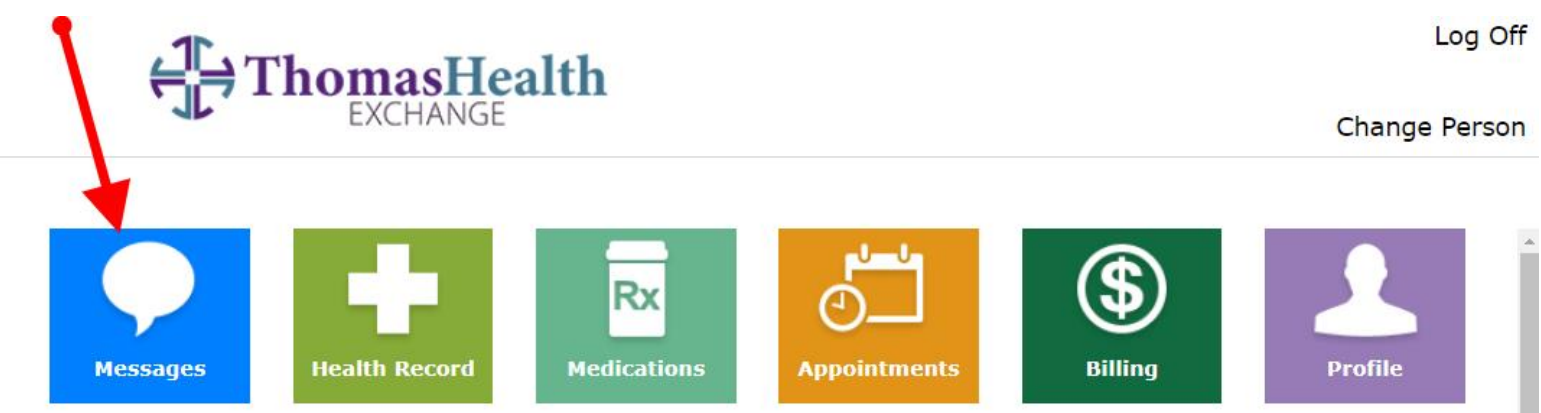

## **Click on the provider you would like to message or click Send Message to create a new conversation.**

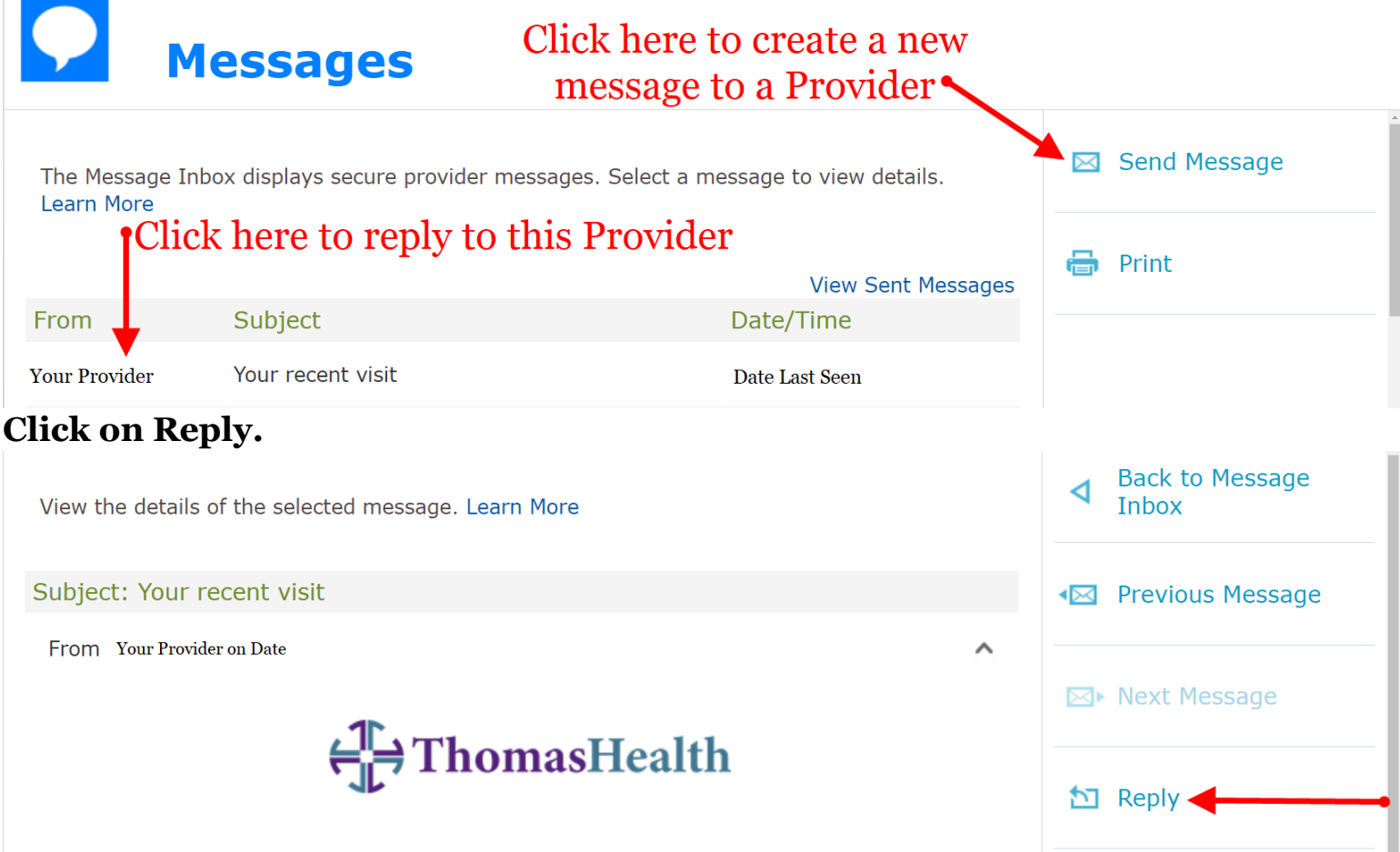

## **HOW TO – Message Your Provider via Patient Portal – Thomas Health**

## **Type your message and click Send.**

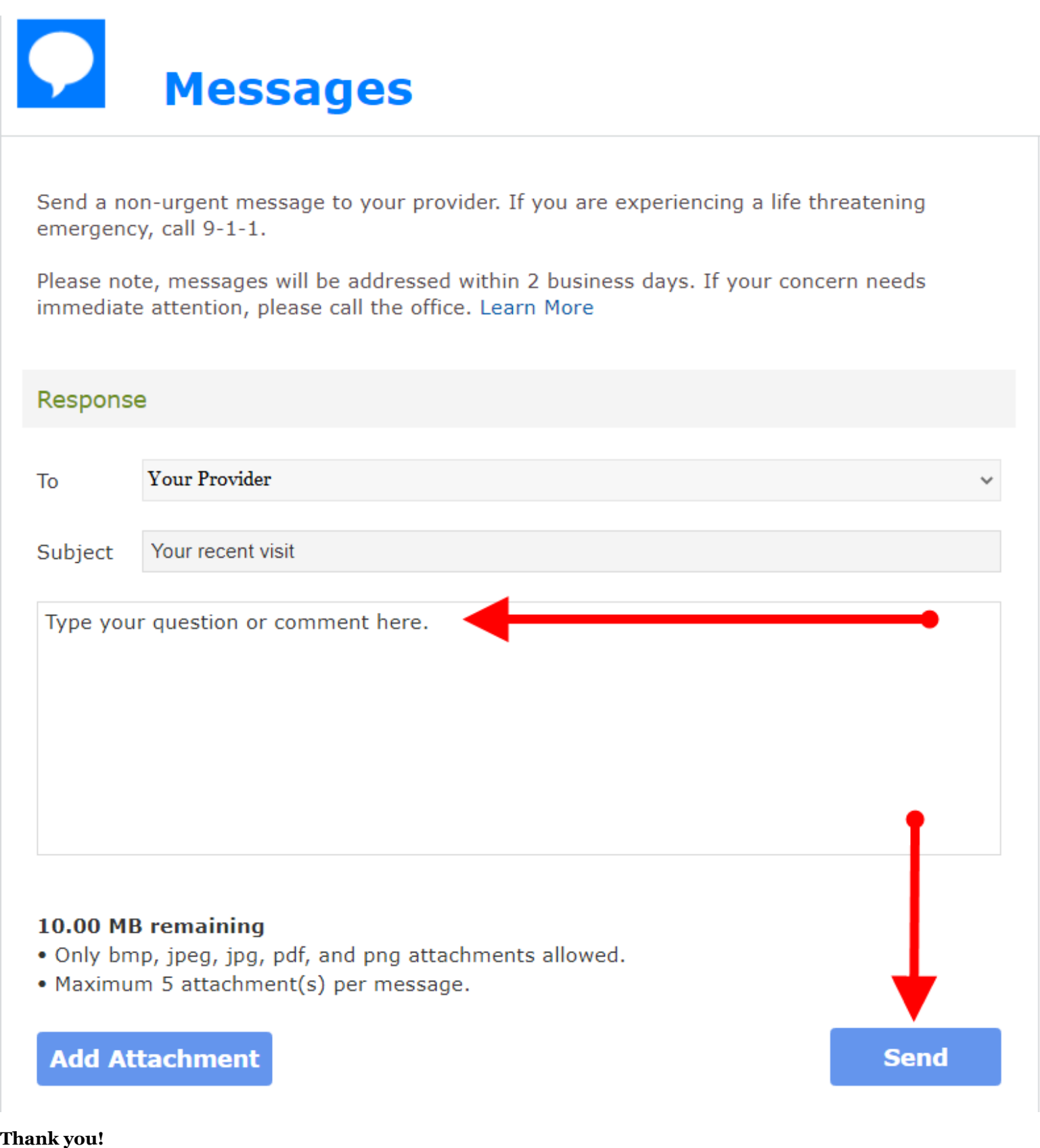

**~Thomas Health Patient Portal Helpdesk | 304-414-2193 | [Thomas.Exchange@ThomasHealth.org](mailto:Thomas.Exchange@ThomasHealth.org) | [https://patientportal.thomashealth.org](https://patientportal.thomashealth.org/)**